# **Welcome to MMC 401(k) Savings and Retirement Plan**

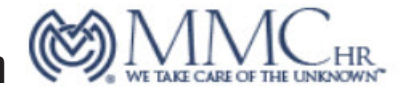

**Online Registration Instructions** 

Please Note: You can enroll today or any day in the future. Generally, the contribution you elect will go into effect on the plan's next entry date; however, you will need to check with your employer to find out the exact date your payroll deductions will start. Refer to your enrollment workbook or Summary Plan Description for your plan's specific entry dates.

# **To enroll online sign in to:**

# **TA-Retirement.com**

In order to enroll online you will need to provide us with your current e-mail address. If you do not have an e-mail address you can **enroll via the telephone. Please refer to the telephone instructions on the next page.**

- l Click on the **First time user? Register here** link located on the top left-hand corner of your screen within the "Your Account: LOGIN" section.
- l Select "I am an employee" and click **Continue**.
- **Enter your Social Security Number and click Continue.**
- **Enter your Date of Birth and ZIP/Postal Code and click Next.**
- **•** Create your own unique Username and Password and click **Next**.
- Read and Review the site Terms of Use. If you agree to the terms, please click Agree If you do NOT agree, do not click Agree and call us at (800)-401-TRAN (8726).
- Read and Review the Consent to Do Business Electronically agreement. If you agree to the consent, please click Agree If you do NOT agree, do not click Agree and call us at (800)-401-TRAN (8726)
- l On the Welcome to Plan Enrollment screen, please click on **Start**
- l From this point forward follow the simple online instructions which will help you to set up or make changes to your contribution rate, investment choices, and future contribution elections.

## **If you cannot enroll online, please see next page for Telephone Enrollment Instructions.**

By completing the enrollment process online, you are authorizing payroll deduction of plan contributions. Authorization of plan contributions constitutes a "cash or deferred arrangement" under section 401(k) of the Internal Revenue Code and such contributions are subject to the withdrawal restrictions of the plan. Contributions made to the plan are subject to certain limitations imposed by Federal law and these contributions may be refunded to comply with these laws. By submitting this authorization online, you understand that neither Medical Management Consultants, Inc. (d/b/a MMC), the plan trustee, their affiliates nor their investment choices are liable for any loss when acting upon your instructions believed to be genuine.

# **Welcome to MMC 401(k) Savings and Retirement Plan**

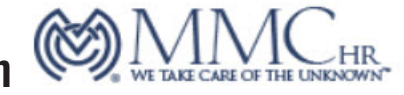

**Telephone Registration Instructions** 

### **To enroll by phone: 800-401-TRAN (8726)**

To utilize the phone enrollment process you will need to use a touchtone phone.

**Press 1** for English

**Press 2** for Spanish

**You will then be prompted to enter your 9-digit Social Security number followed by the pound sign (#), and your 4-digit PIN (Personal Identification Number). Your default PIN is your month and day of birth in MMDD format, followedby the pound sign (#).**

#### **1. PERSONALIZE YOUR PIN**

As a first time user, you will be prompted to change your PIN on initial use. The system will request you to enter your new 4-digit PIN, followed by the pound sign (#). Re-enter your 4-digit PIN, followed by the pound sign (#) to confirm. A message will indicate that your PIN was changed successfully. A confirmation will be mailed to your address.

#### **2. ENROLLMENT DISCLOSURE**

You will be asked to complete the telephone enrollment process. The disclosure message will ask you if you agree to the terms and conditions of utilizing the enrollment process. Listen carefully to the terms and conditions, **Press 1** to agree to the terms and conditions of enrollment.

### **3. SET UP DEFERRAL/CONTRIBUTION RATE**

Your contribution rate is the amount that will be withheld from each paycheck. Enter the rate to be withheld from each paycheck followed by the pound sign (#), **Press 1** to confirm the rate. The contribution rate you select will be sent to your employer to be deducted from your paycheck based on payroll cutoff dates.

### **4. SET UP INVESTMENT ELECTIONS (See Investment Choices Worksheet)**

Your contributions will be invested according to the selections you make here. You will be prompted to enter the percentage to be allocated to each investment option in your plan until the total allocated equals 100%. Percentages must be in whole percentage increments. **Press 1** to confirm your elections. A confirmation will be mailed to your address.

You have successfully completed the phone enrollment process and you may now hang up to end the call or hold and you will be connected to the main menu.

\* If we do not have a date of birth on file, your PIN is a randomly generated number as indicated in your enrollment letter.

By completing the enrollment process by phone, you are authorizing payroll deduction of plan contributions. Authorization of plan contributions constitutes a "cash or deferred arrangement" under section 401(k) of the Internal Revenue Code and such contributions are subject to the withdrawal restrictions of the plan. Contributions made to the plan are subject to certain limitations imposed by Federal law and these contributions may be refunded to comply with these laws. By submitting this authorization by phone, you understand that neither Medical Management Consultants, Inc. (d/b/a MMC), the plan trustee, their affiliates nor their investment choices are liable for any loss when acting upon your instructions believed to be genuine.